# Ⅰ-21 JAVAによる鋼単純プレートガーダー橋設計支援システムの開発 Development of Design Support System for Steel Girder Bridges using JAVA

皆川 勝 松本 和久 Masaru MINAGAWA Kazuhisa MATSUMOTO

[抄録] 各種土木構造物の設計においては製図の電子化についてはかなりの進展が見られるものの、現行 の設計基準類は電子化されていないために、その参照は容易でなく、特に初級技術者や学生にとって、それ を系統的に理解することはきわめて困難である。一方、設計自体の自動化·電子化は業務では進んでいるが 教育的観点から、それらをそのまま導入することは望ましいとはいえない.

そこで、本研究では、初級技術者及び学生を対象とした鋼単純プレートガーター橋の設計支援システムを 構築した. 開発システムは JAVA と HTML を使用して記述され, HTML 化した設計示方書とリンクさせ ることにより、自動的に、あるいは必要に応じて、対応する設計基準の規定を容易に参照できるようにして いる.

〔ABSTRACT〕 Even though electronic drawing in some courses on design practice is increasingly getting popular in educational organizations, it is still a hard work for college students to refer design specifications during design process and quite a few organization has introduced a computer-aided design system for the design practice.

In this study, a computer aided design system is developed for the purpose of utilizing in some courses on the design practice of steel girder bridges in colleges. The developed system was described by means of JAVA and HTML and linked with an electronic specification described by HTML in order to make it much easier for college students to refer in design process.

「キーワード」 鋼橋,設計支援システム,JAVA,HTML,示方書の電子化 〔Keywords〕 Steel bridges, Design support systems, JAVA, HTML, Electronic specifications

## 1. はじめに

近年のインターネットのための基盤整備とソフト ウェア技術の進歩により、設計支援や教育のための 情報システムはインターネットを基本としたものへ 急速に変貌を遂げつつある. 本研究では、インター ネット上で配信することを前提として HTML と JAVA 言語を用いて、教育的利用を念頭に置いた鋼 単純プレートガーダー橋の設計支援システムを構築 した.

WWW を用いた教育支援システムとしては、例 えば角田の計算力学教育でのインタラクティブシス テム<sup>1)</sup>, 松田らの語学学習教材の WWW による配 信システム 2), 妹尾の人文社会系の科目における

Web を活用したプロジェクト型授業の実践<sup>3等</sup>, 多数あるが、基本的には HTML で記述された電子 データのネットワーク上での交換を基本としてシス テムが構築されている場合が多い.

HTML による情報交換に関する適用研究も多い. 例えば、浦野らは、国勢調査,調査年表,論文など の異なる種類の情報をデータベース化して建設情報 の横断的な情報公開を可能にするために, HTML による情報交換の方法論を検討している 4. 銭谷は, HTML と GIF 画像に標準化したデータを用いて, バス系統網の情報を提示するシステムを開発した5). また, 桑原らは、パーソナル EWS を目指して, 具

連絡先:東京都世田谷区玉堤 1-28-1 武蔵工業大学工学部土木工学科 Tel: 03-3707-3111 (内線 3252), Fax: 03-5707-2226, E-mail: mminagaw@eng.musashi-tech.ac.jp 体例として技術基準を HTML で記述している<sup>6</sup>.

一方, VRML を用いたシステム開発も研究レベ ルでは盛んである. 萩原らは, VRML と JAVA に よる分散景観シミュレーションシステムを開発し, これにより事業者などの情報提供者が景観情報を WWW 上で開示できるばかりでなく、地域住民な どの利用者が対話的に自分の好む景観を作成し、さ らにその結果を収集することを可能にしている 7. 石倉らは. GUI に WWW を用いてネットワークを 通じて高度な解析や図化処理を行うシステムを社内 運用している 8). ここでも、解析結果の可視化に VRML を用いている. また、兎らは、橋梁データ ベースを VRML を利用して構築し、環境デザイン にこれを用いて有効性を検証しており<sup>9</sup>, 蒔苗らは, ネットワーク上で情報共有を可能とするために, VRML により構造データを記述して道路線形の設 計をすることの課題と将来性を論じている10.

このように現在 Web ページの記述に広く用いら れている HTML を情報交換に利用する例は多いが, これは HTML のもつ軽快さによるものと思われる. CG によるバーチャルリアリティを Web 上で実現 する場合には VRML を用いることが必要である. 実務における設計支援システムでは CG データを扱 うことが重要であるので、今後 VRML の利用がま すます増えると予想される. しかし、多数の学生を 対象とする学習支援システムにおいては、極力サー バの負荷を軽減することが必要であり, VRML を 学習支援に用いている例は現状では少ないと思われ る.

オブジェクト指向プログラミングの適用研究とし ては、山田らの交通流シミュレーションの開発に関 する研究 11), 藤田らの構造解析システムの開発 12), 井上らの橋梁計画設計支援システムの構築 13)など があるが、インターネット上での情報共有·交換を 前提とする場合にはJAVA言語は強力な武器である.

教育機関における各種の設計においては製図の電 子化についてはかなりの進展が見られるものの、設 計基準類の参照は特に初級技術者及び学生にとって はきわめて困難な作業であり 14),設計自体の自動 化·電子化も進んでいない. このことは、教育現場 においては設計のプロセスの単純な自動化・電子化 は教育的観点から必ずしも望ましくないことによる.

そこで、本研究では、初級土木技術者及び土木工 学科学生を対象とした鋼単純プレートガーター橋の 設計のための、特に教育的効果を重視した設計支援 システムを構築した. 開発システムにおいては、異 なる OS において同一の設計環境を提供するために JAVA と HTML を使用して、設計プロセスを使用 者が意識できるよう会話型のシステムとした.また, 電子化 (HTML 化) した設計示方書とリンクさせ ることにより、必要に応じて設計基準の対応する規 定を容易に参照できるようにしている.

## 2. JAVA と HTML を用いたシステム開発の意義 <sup>15)</sup> (1)JAVA

JAVA は 1995年に Sun Microsystems によって 発表された言語であり、オブジェクト指向の概念が 取り入れられている. JAVA はインタプリタを通 すことにより Microsoft Windows 95 / NT 4.0 · Sun Solaris · MacOS · Unix などの異なるOS 上で実行することが可能であり、このことによって インターネット上でのソフトウェアの公開が可能と な る.

他の計算機用高級言語と同様に, JAVA において も ソースコードをコンパイルする. しかし, JAVA の場合,コンパイラが出力するファイルは「バイト· コード | と呼ばれる「仮想マシン | 用の「言葉 | で 書かれており、実行するにはインタプリタが必要で ある. しかし、バイト・コードで使われている「言 葉|は機種や OS に依存しないため、インタプリタ さえあればどんな OS 上でも実行できる. したがっ て、現在急速に普及が進んでいるインターネット技 術を用いることによって, 機種や OS を限定せずに, 同じソフトウェアを実行することができることにな る.

### (2)HTML

HTML(Hyper Text Markup Language)は, 国際 標準の文章構造記述言語である SGML(Standard Generalized Markup Language)の ハ イ パ ー テ キ ス トのための一応用であり 16), テキストデータの互 換性を高めるために、構造と見え方の分離という特 性を SGML から継承している. HTML には JAVA プログラムを埋め込むためのタグが用意されている ので. アプレット形式でコンパイルした JAVA アプ レットを使用し, WWW 上で動作させることがで きる。このように, JAVA のインタープリタと適当 なブラウザさえあれば、ネットワーク上で同じソフ トウェアを実行することができる.

#### 3. 鋼プレートガーダー橋の設計

対象は主桁並列形式の単純非合成鋼プレートガー ダー道路橋である.設計時に設定される条件は,

橋の支間

幅 員

歩車道の区別

活荷重(A 活荷重か)

床 版 種類

である. また,このほかに設計上の注意事項として, 以下の項目を設定している.

1)最新の道路橋示方書·共通編/鋼橋編に進拠する。 2)工場製作はすべて溶接とし、現場接合は高力ボル トとする.

 $3$ )現場への最大搬入長さは $15m$ とする.

4)使用する鋼板は標準板厚のものとする.

5)I 桁を構成する主断面に用いる材種は統一する. 6)仮定鋼重と実鋼重の差は5%以内とする.

7)床版のスパン長を定める際には, T 荷重の車輪間 隔に配慮する.

 $8$ ) 高力ボルトを使用する場合には、F10T/M22を用 いる

9)高力ボルトの縁端距離は原則として 40mm とす る.

10)現場継手部において、連結板は母材の断面変化 のテーパー部から 20mm 以上離す.

11)す み 肉溶 接 と突 き合 わせ溶接 との 間隔 は100mm 以上あける.

12)垂直補剛材のフランジへの溶接

(a)支点上は引張·圧縮フランジ共に溶接し、力の 流れを確実にする.

(b)横桁取り付け部 及び対傾構取り付け部は、圧縮 フランジのみ溶接し、引張フランジとはメタルタッ チとする.

(c)その他の箇所については圧縮フランジのみに溶 接し,引張フランジとの間は空けておく.

13)主桁の水平補剛材は原則として 1段とする. ま た, 水平補剛材と腹板のすみ肉溶接のサイズは 4mm とする.

適用される示方書は日本道路協会が発行している 道路橋示方書·同解説の鋼橋編·共通編の最新版17 である.多くの基準類がそうであるように、同示方 書は初級技術者や学生が参照することは必ずしも容 易ではない.

#### 4. 開発システム

(1)開 発 環 境

本研究で開発したシステムの開発環境は, OS が Microsoft Windows95 であり, JAVA プログラムの 開発には JAVA Development Kit(Ver.1.02)<sup>18),19)</sup>(以 下, JDK と呼ぶ) を用いた. また. ブラウザとし ては Netscape Navigator TM Version 3.01 Gold (ja)を用いた. 以下に述べるシステムを構成する HTML 及び JAVA プログラムなどは、すべて上記 の開発環境の元で著者らが、文献 20)-23)を参考に しつつ独自に書き下したものであり、JAVA言語の 開発元が提供している JDK 以外に特に開発ツール などは用いていない.

(2)クラス設計

クラスとは共通情報を継承するためのオブジェク トである. 図-1 に開発したシステムのクラス構成 を示す. JAVA はクラスの動的リンクが可能なため. 部分部分に分かれた機能をクラス化することで、将 来計算・照査方法が変更されたとしてもその部分の クラスを拡張または組み替えることで対応できる.

判断クラスは、以下の各設計プロセス 24)に対応 して設定している.

process1.class 設計条件設定 process2.class 設計条件入力

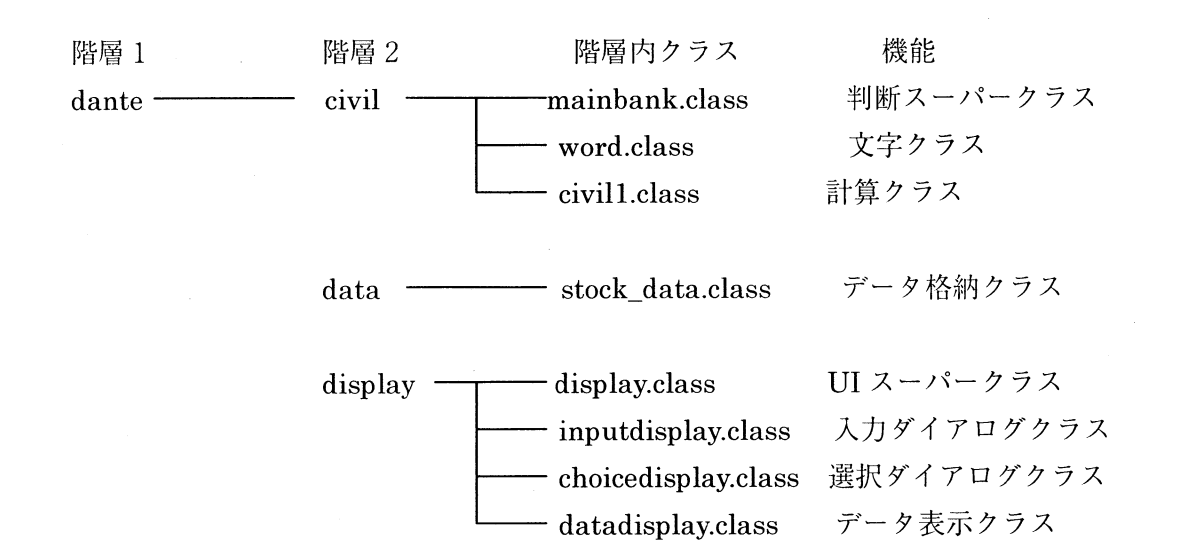

図-1 開発システムのクラス構成

process3.class 床版の設計 process4.class 主桁の荷重・断面力算定 process5.class 主桁の断面決定 process6.class 主桁補剛材の設計 process7.class 主桁現場継手の設計 process8.class 対傾構の設計 process9.class 横桁の設計 process10.class 横構の設計 process11.class 製作そりとたわみ照査 process12.class 鋼重チェック

なお、これらの各クラスの上位クラスとして判断ス ーパークラスを設定している.

計算クラスでは、判断クラス内において実行され る計算式を静的なメソッドとして含んでいる.

文字クラスにおいては、unicode 化された日本語 を格納する. クラスの中に unicode が含まれてい ると、再度コンパイル時にエラーがでるという JDK1.02 のバグに対処するための設定である.

データ格納クラスは、データ部分をクラス化して クラス毎に引き継ぐためのクラスである.

UI(User Interface)ス ー パ ー ク ラ ス は 数 値 入 力, 結果表示などの機能を有し、入力ダイアログ、選択 ダイアログ、データ表示の各クラスがその下位クラ スにある.

(3)実行形態及び画面構成

HTML には JAVA プログラムを埋め込むタグが 定義されているので、作成した JAVA言語クラス群 を JAVA applet 形式という HTML に埋め込む形式 に変換し、HTML ファイルを作成してブラウザを 通して実行させる. 実行後,表示される各種の図表 や 文 章 を 参 照 し つ つ, GUI(Graphical User Interface)に従い設計を進める.

図-2にブラウザに表示される画面構成を示す. 画面は、以下の3つで構成した.

フレーム(1): JAVA プログラムを呼び出す フレーム2:設計プロセスまたはマニュアルを表 示する

フレーム③:参照文献・図表を表示する

なお、本システムは、設計機能と共に、設計方法 を自学自習できるように設計マニュアルを提示する 教育機能を持たせており、上記のフレーム②にはど ちらか選択されたほうのプロセスが表示される.

設計機能を用いる場合、設計プロセスの進行状況 に合わせてフレーム2に設計過程を表示する. 数値 入力などで参照文献が必要な個所では自動的にフレ ーム3に文献・図・表を表示する. 使用者はこのフ

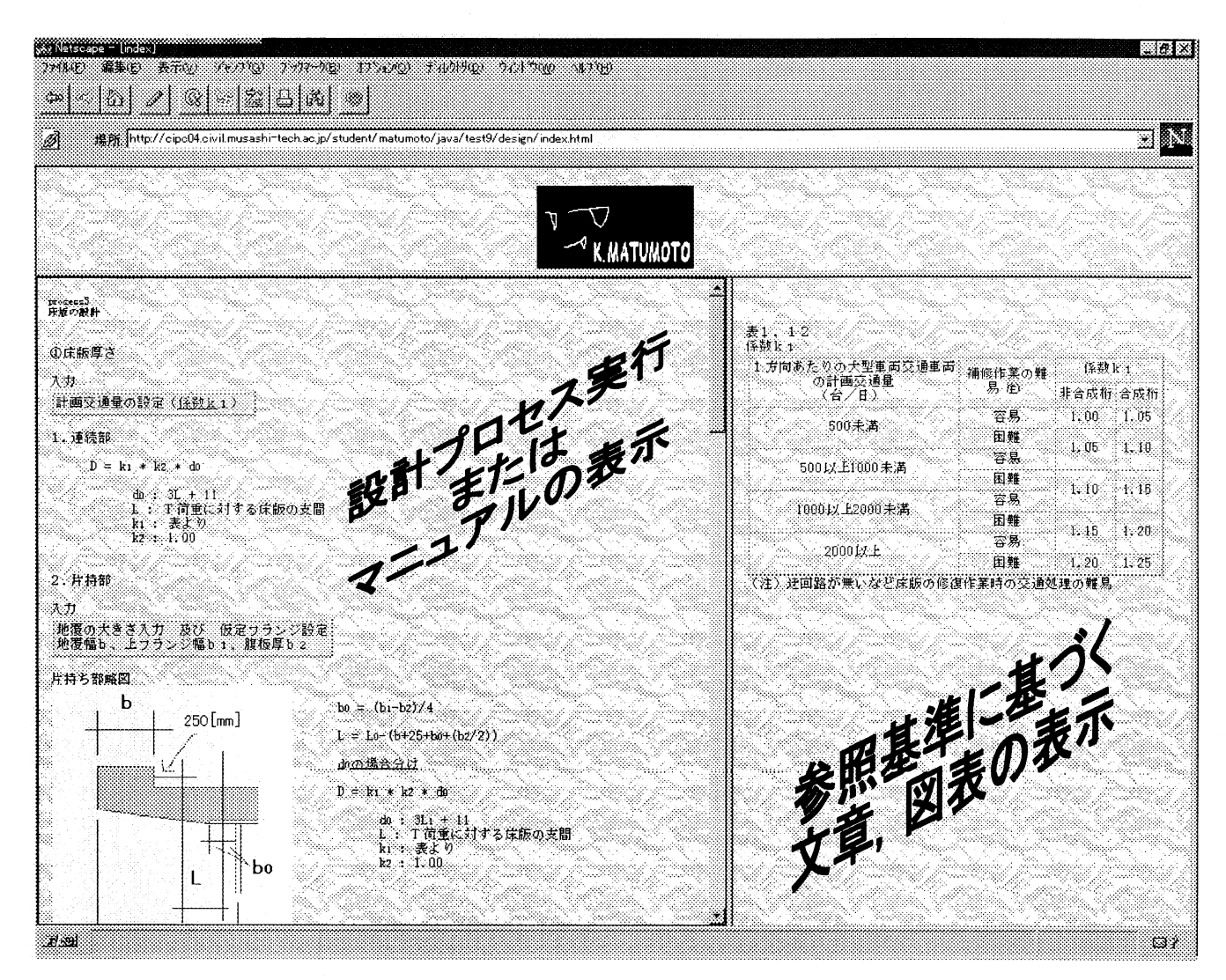

図-2 画面構成(①JAVA 実行,②設計プロセス・マニュアル表示,③参照する文章,図表表示

レーム②·3の表示を見ながら会話形式で随時提示 される入力ダイアログボックスあるいは選択ダイア ログボックスにおいて適当な入力を与えて設計を進 める.

入力された数値及び計算結果はプロセスごとに表 示する. JAVA applet の制限でファイルに対しての アクセスが禁止されているため(アプリケーション として作成すればアクセス禁止はなくなるがブラウ ザ上での動作は出来ない). 使用者は必要な結果を 記録する. 照査結果が個々に表示され. 必要に応じ て使用者は設計プロセスを繰り返す.

また、設計マニュアル機能を用いる場合には、設 計方法を利用者が自習できるように、マニュアルを フレーム2)に表示する.

#### 5.利 用例

(1)設 計機 能

具体的な利用状況を前掲の process5 主桁の断面 決定の一部分を例に取って示す.

process5 に設計が進むと, 図-3 に示すように 自動的にフレーム②に設計過程が表示され、使用者 はその画面を見つつ以下のように設計を進める.

1)断面設定図を確認し、上下両フランジの純間隔を 表示される入力ダイアログにキーボードより入力. 2)プログラムは外桁支点部の断面計算へ 3) 許容曲げ引張応力度·許容せん断応力度を設定. この入力処理に入ると同時に入力ダイアログと図-4

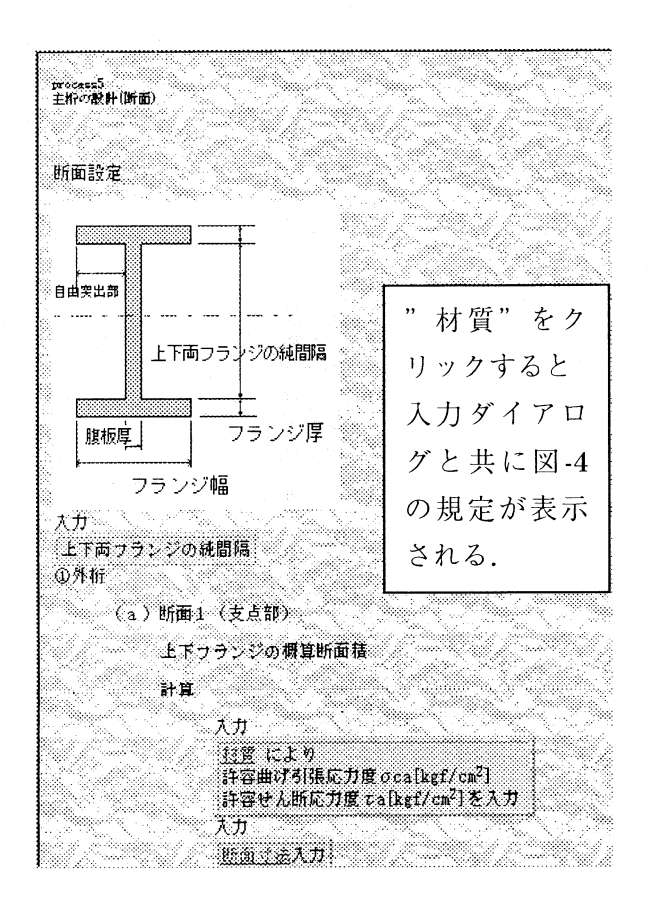

図-3 設計プロセスの利用例

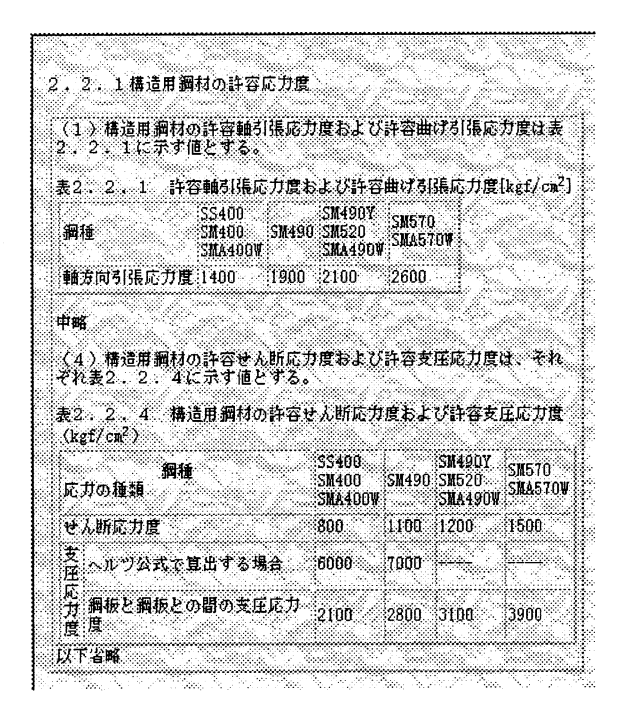

#### 図-4 設計中に参照された示方書の規定

に示す参照図表が表示され、使用者は表を参考にし て数値を入力する.

(2)設計 マニ ュ アル機能

HTML で記述されたプログラム進行に従い表示 される設計マニュアルおよび参照図表は、 JAVA プログラムを作動させなくても、図-5の左側フレ ームに示すようにブラウザ等で表示することができ る. また. マニュアル中に適宜リンクを設定してお り、設計過程で参照図表が示される右側フレームに は、示方書規定や参考となる文章, 図表がマウスク リックのみで表示される. この例ではすみ肉溶接に ついてのリンクをクリックすると, 規定の解説が右 画面に表示される.

#### 6. おわりに

本研究では、インターネット上で配信することを 念頭に, JAVA と HTML を用いて鋼単純プレート ガーダー橋の設計支援システムを開発した. 開発シ ステムでは(1)関連示方書を適宜ダイナミックに 参照しながら設計作業を進めること、及び(2)示 方書をハイパーリンクによって適宜参照しながら設 計手順を web 上で学習すること、を可能にしてい る. これを利用することによって、項目の羅列的に 記述されている示方書をきわめて容易に参照しなが ら,設計プロセスを実際に体験することができる. しかも数値計算はシステム内で実行されるので、よ り好ましい設計を模索することに重点を置くことが できる.

また、実行環境の一つとしてブラウザを選択して いるため、インターネット上で公開及び実行するこ とができる. インターネットのオープンな環境をそ のまま利用することにより、多くのユーザーが JAVA の拡張性を活用することになり、その結果多 種多様なプログラムに成長させることができる.

しかし. JAVA 自体がまだ新しい言語であるため 未熟な部分も多い. 当面の問題点としてインタプリ タの不完全さがあげられる. ここで開発した JAVA 言語による設計支援システムは、実行環境として Windows95 に最適化したもので、異なる OS でま ったく同一の実行環境を実現したとは言い難い. し かし、多大な労力を必要とする設計プロセス及び, 必ずしも容易でない設計基準の参照を, GUI 環境

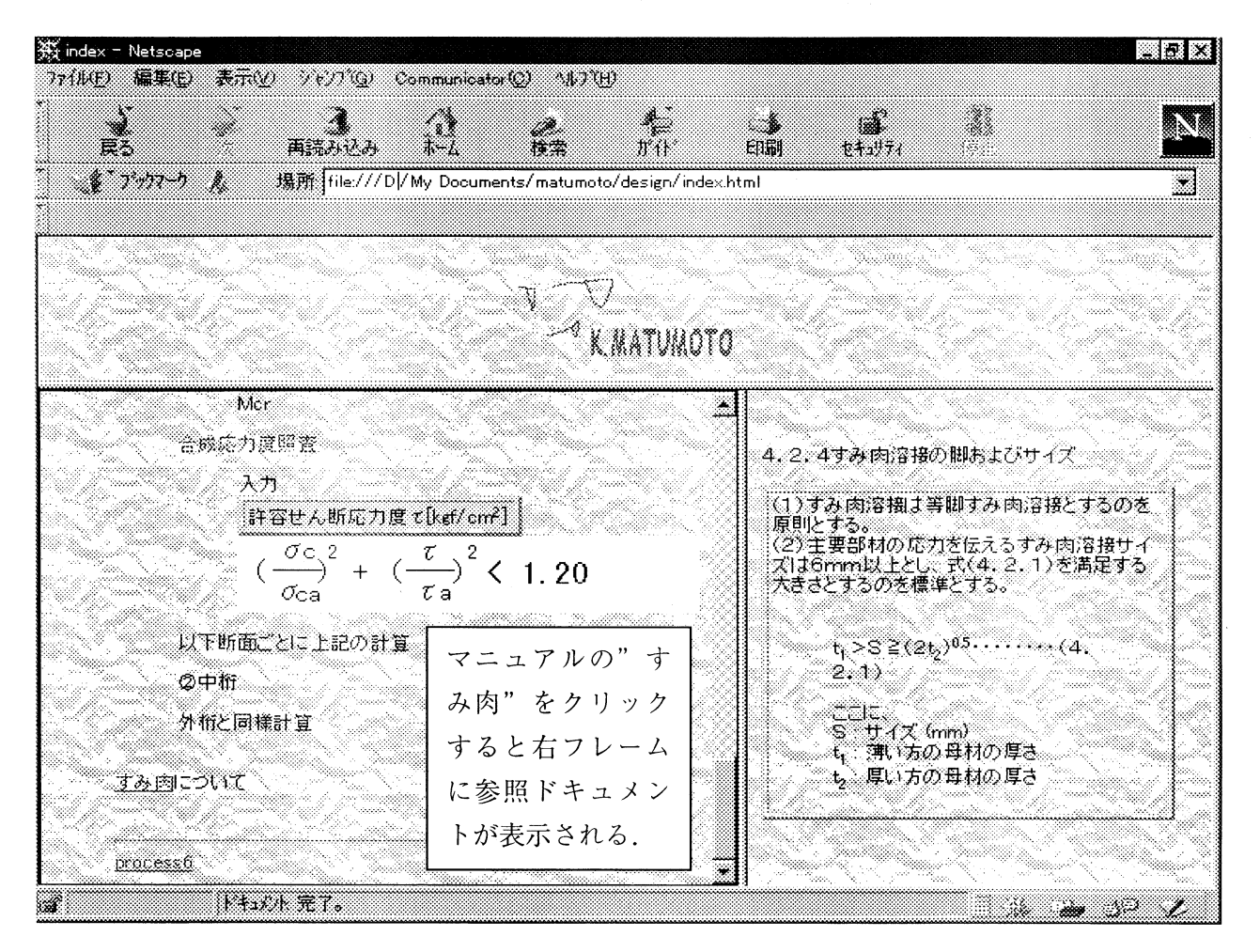

図–5 設計マニュアル画面における, マニュアル表示とリンクによる示方書規定の表示

を用いて電子化したことで、教育的効果を低下させ ることなく能率化できる支援システムを構築するこ とができたと考えている.

なお. 本論文は松本(現東洋建設勤務)が武蔵工 業大学在学時に皆川の指導のもとに開発したシステ ムに関してまとめたものである.

#### 参考文献

1) 角田和己: WWW によるインタラクティブ教育 システムの検討–計算力学教育における「インター ネットの利用について, 私情協ジャーナル, Vol.7, No.1, pp.6-7, 1997.

2) 松田憲・岩居弘樹:CD-ROM 教材から Web 配信 型教材へー立命館大学における CALL 教材開発––. 私情協ジャーナル, Vol.6, No.4, pp.20-22, 1997. 3) 妹尾堅一郎:ホームページを活用した学習環境と 授業運営––Web 活用からハイパーテキスト作成ま

で, 私 情 協 ジ ャ ー ナ ル, Vol. 6, No.4, pp.26-28, 1997. 4) 浦野隆·小野裕明: インターネットによる建設情 報の提供手法, 土木情報システム論文集, 土木学会, Vol.5, pp.147-154, 1996. 5) 銭谷善信: バス系統網の情報提示とデータの標準 化, 土木情報システム論文集, 土木学会, Vol.5, pp.179-186, 1996. 6)桑原清・井口光雄:PEWS における HTML の活 用. 第 21回土木情報システム講演集. 土木学会. pp.145-148, 1996. 7) 萩原豊・渡辺成子・槙良人: VRML と JAVA に よる分散景観シミュレーション. 第22回土木情報 システム講演集, 土木学会, pp.167-170, 1997. 8) 石倉正英・エリッククルーズ・青野利夫: JAVA, VRML を利用したリモート数値解析システ ムの開発, 第22回土木情報システム講演集, 土木 学会, pp.187-190, 1997.

9) 兎成浩・福田知弘・草間晴幸・笹田剛史: 橋梁環 境デザインにおける VRML の利用, 土木情報シス テム論文集, 土木学会, Vol.5, pp.91-98, 1996. 10) 蒔苗耕司·藤井章博: VRML を利用した道路の 線形設計, 第 21回土木情報システム講演集, 土木 学会, pp.185-188, 1996.

11) 山田稔 · 嘉藤 忍 · 村本信夫: 交通流シミュレー ションのオブジェクト指向開発と再利用性に関する 研究, 土木情報システム論文集, 土木学会, Vol.6, pp.95-102, 1997.

12) 藤田亮一・高橋良和・家村浩和: オブジェクト 指向構造解析システムにおける構造物モジュールの 構築, 土木情報システム論文集, 土木学会, Vol.6, pp.119-126, 1997.

13) 井上智正 · 伊藤義人: オブジェクト指向アプロ ーチによる橋梁計画設計支援システムのモデル化に 関する研究, 土木情報システム論文集, 土木学会, Vol.6, pp.165-172, 1997.

14) Nobuyosi Yabuki and Kincho H. Law,: An object-logic model for the representation and processing of design standards: pp.133- 159, Engineer with Computer, 1993. 9. 15) 大谷卓史·武藤健志:はじめての JAVA, 技術 評論社, 1996.3. 16) 例 え ば吉 岡 誠 編 著: SGML を 使 い こ な す, pp.22, オーム社, 1997. 17) 日本道路協会: 道路橋示方書(I共通編 · II 鋼橋 編)· 同解説, 丸善株式会社, 1996.12. 18) Sun Microsystems:http://www.sun.com/ 19) 日本サン・マイクロシステムズ株式会社: http://www.sun.co.jp/ 20) 川西朝雄: JAVA 入門, 技術評論社, 1994.2. 21) JAVA メ イ リ ン グ リ ス ト :http://JAVAhouse.center.nitech.ac.jp/ml/topics/ 22) JAVA カンファレンス:http://www.JAVA-fi.or.jp/ 23) JAVAFAQ: http://www.webcity.co.jp/info/andoh/ JAVA/JAVAfaq.HTML 24) 山寺徳明・板垣秀克・大貫一生・高野晴夫・池

内武文·小田桐直幸·吉原忠: 鋼桁橋の設計計算例, 山海堂, 1991.5.